# **Hueber interaktiv LTI access**

You can integrate *Hueber interaktiv* titles for which you have a valid licence into your existing learning management system (LMS), such as Moodle. This is accomplished through an interface that uses the LTI (Learning Tools Interoperability) standard.

This guide uses Moodle as an example of a learning management system. You can use the same method to link to other LMSs that support the LTI standard. Please consult the instructions for your respective LMS.

The best result will be achieved if you use Moodle version 3.0 or later, but LTI integration can be used in any Moodle from version 2.8.

This document describes the basic functions of the *Hueber interaktiv* platform that allow you to configure and use LTI access.

### <span id="page-0-0"></span>**Contents**

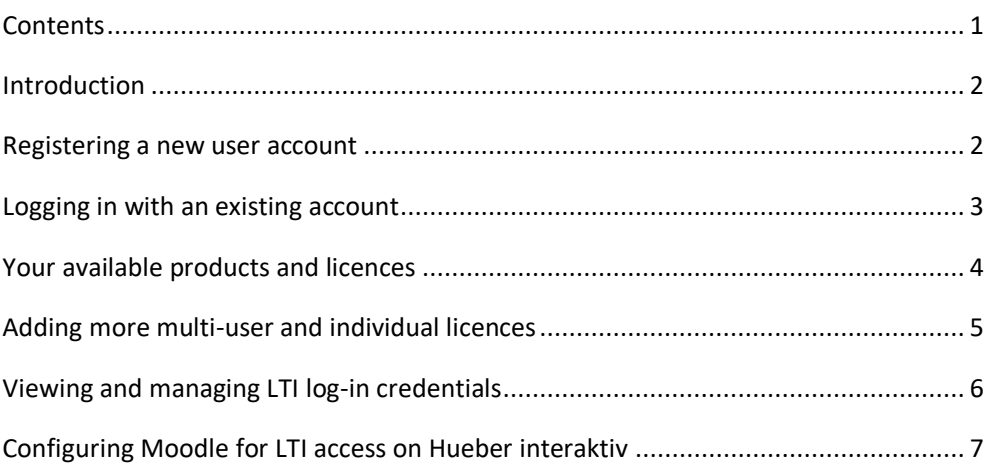

### <span id="page-1-0"></span>**Introduction**

An institutional *Hueber interaktiv* account allows you to see and manage your *Hueber interaktiv* licences and the LTI log-in credentials with which you can integrate the titles in Moodle. You will need one *Hueber interaktiv* licence of the desired title(s) for each Moodle user who should have access to the title.

#### To integrate licensed *Hueber interaktiv* titles in your Moodle:

- Create an institutional account to manage the licences and the LTI access.
- Activate the (9-digit) start codes with your licences in your *Hueber interaktiv* institutional account.
- Note down your LTI log-in credentials and enter these in your learning management system.
- Create a connection to the desired *Hueber interaktiv* titles in your learning management system.

To connect via LTI, it is not necessary to create teacher or learner IDs in the *Hueber interaktiv* platform. All user administration takes place in your own Moodle.

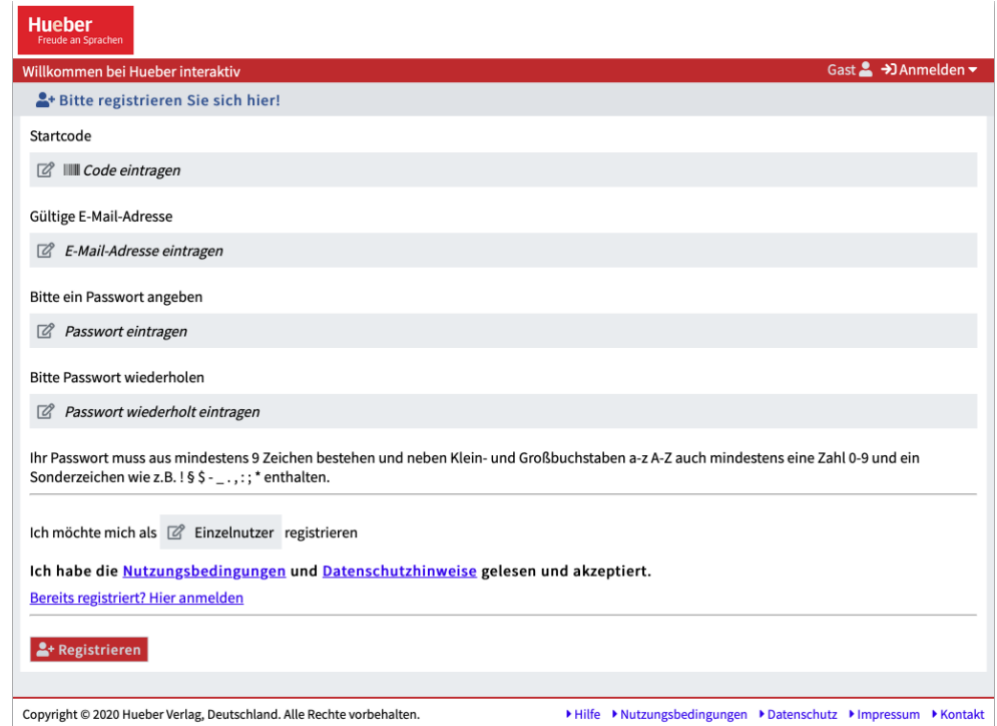

### <span id="page-1-1"></span>**Registering a new user account**

In order to register a new user account, you need a valid start code with a multi-user or individual licence. If you have more than one start code, you can activate the others once you have completed the registration.

> The first time you use *Hueber interaktiv*, you have to create a user account. In your Internet browser, open the page

#### https://hueber.edupool.de?register

and enter your start code and a valid email address in the registration form. You will receive an email that allows you to confirm and manage your account. You will also

Copyright © 2021 Hueber Verlag GmbH & Co KG, München Seite 2 | 7

Your password must have at least 9 characters and contain the following: lowercase and uppercase letters (a-z, A-Z), a number from 0-9, and a special character such as  $1 \S \S -$ ......\*

If you do not receive a confirmation email, please check your spam folder.

To use the LTI functions, individual accounts must be upgraded to an institutional account.

need access to this email address if you forget your password and want to reset it in the future.

Create a password to secure your account. The password must be entered twice to ensure no mistakes have been made.

In the sentence *"Ich möchte mich als Einzelnutzer registrieren"*, click on *"Einzelnutzer"* to change it to *"Institution"*.

Then click on "Registrieren".

#### To activate your registered account:

We will send you a confirmation by email. Click on the link in the email to confirm your email address. The next time you log in, you will be able to access your institutional account and your licences.

If you do not confirm your email address within 60 minutes of registering, the user account will not be created and the start code that you entered will not be activated. You will need to complete the registration process again from the beginning.

### <span id="page-2-0"></span>**Logging in with an existing account**

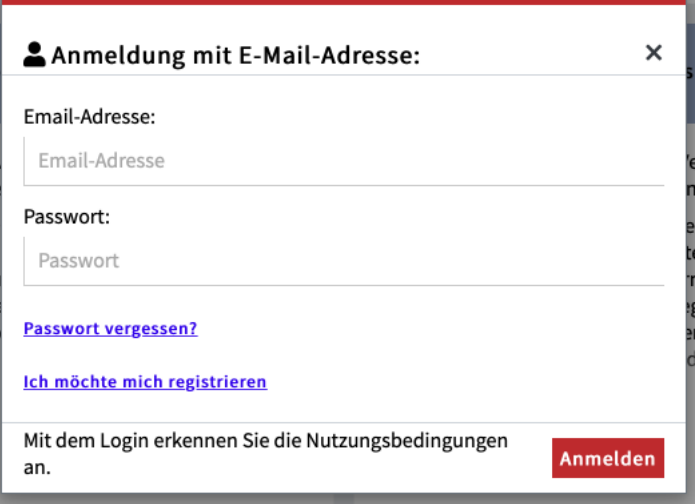

If you already have an institutional account for *Hueber interaktiv*, you can manage your licences any time at

https://hueber.edupool.de?login

Log in by entering your email address and the password that you created when registering the account. Then click on *"Anmelden".*

#### To use an existing individual account for LTI access:

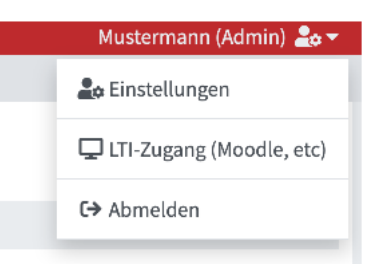

If you already have an individual account, it must be upgraded to an institutional account before it can be used for LTI access. To do this, click on the user symbol in the upper right corner and select "Einstellungen". On the following screen, click on "Zu *Institutions-Konto erweitern"* in the lower right corner.

Follow the instructions on the screen and then log in again to complete the process.

#### If you have forgotten your password:

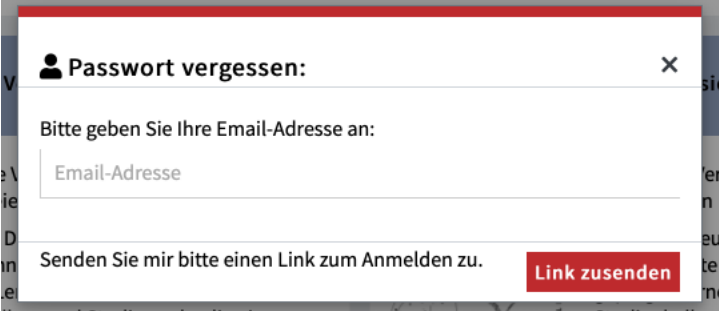

To reset your password, click on "Passwort vergessen?" in the log-in window. Enter the email address associated with your account and click on "*Link zusenden* and follow the instructions on the screen. We will send you a one-time link.

You have 60 minutes to click on this link to reset your password and receive access to your user account.

### <span id="page-3-0"></span>**Your available products and licences**

After logging in to *Hueber interaktiv*, you can view your available titles on the page *"Verfügbare Produkte"*. All the product licences listed there can be made available in your Moodle for teachers and learners for the duration of the licence.

You need a valid licence for each Moodle user (both teachers and learners) who will use a *Hueber interaktiv* title.

Your individual account will automatically be upgraded to an institutional account if you activate a start code that contains a multi-user licence.

If you do not receive an email to reset your password, please check your spam folder.

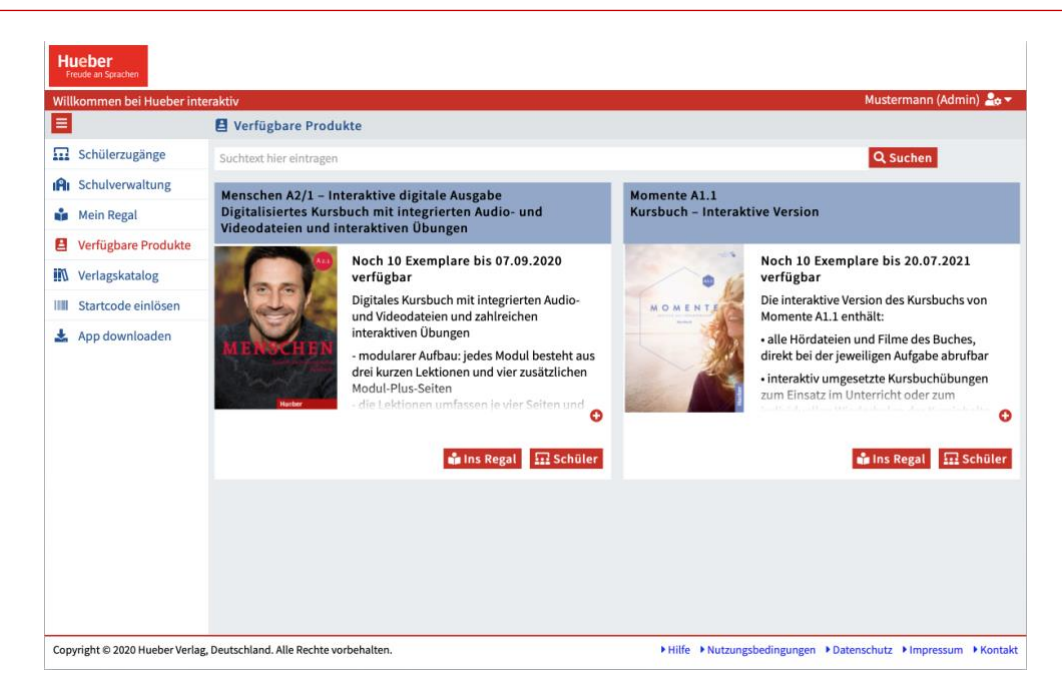

The number of licences per title shown on the page *"Verfügbare Produkte"* always reflects the number of licences the users in your Moodle have activated. The first time a Moodle user accesses a title that you have made available in Moodle, one of the available licences will be anonymously assigned to that user account in Moodle. Once a licence has been assigned to a Moodle user, it cannot be accessed by other users in Moodle or directly in *Hueber interaktiv*.

Available licences that you have accessed directly in *Hueber interaktiv* under "*Mein Regal*", or that have been accessed by a teacher or learner, can no longer be used via LTI in a Moodle.

You do not need to create or manage teacher or learner IDs in *Hueber interaktiv* in order to use the LTI functions. User management takes place entirely in your own Moodle learning management system. Only licences are managed in *Hueber interaktiv*.

### <span id="page-4-0"></span>**Adding more multi-user and individual licences**

If you want to activate a start code in your user account, click on *"Startcode einlösen"* in the left menu bar and enter your start code for a multi-user licence in the following pop-up window. The newly licensed titles will then appear on the page *"Verfügbare Produkte"* and be available for LTI access.

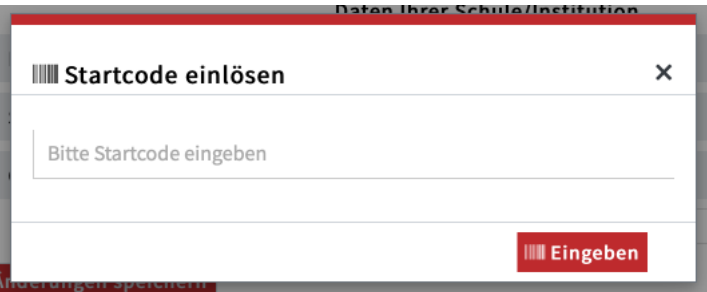

*Hueber interaktiv* licences remain linked to the respective Moodle user accounts until the user account is deleted in Moodle or the licence expires. Thus, repeated access by one user account has no added effect on the number of available licences.

When you give your Moodle users access to licensed titles via LTI, *Hueber interaktiv* does not receive or save any personal data from your Moodle LMS

Repeat this process for each additional start code that you have. It is also possible to activate start codes for individual licences in an institutional account.

### <span id="page-5-0"></span>**Viewing and managing LTI log-in credentials**

To connect your Moodle with the *Hueber interaktiv* platform via LTI, you need the *Tool-URL*, *Consumer-Key* and *Shared-Secret*, that are provided in your *Hueber interaktiv* user account.

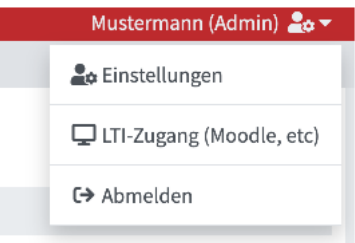

Click on the user symbol in the upper right corner and select *"LTI-Zugang (Moodle, etc)"* from the drop-down menu.

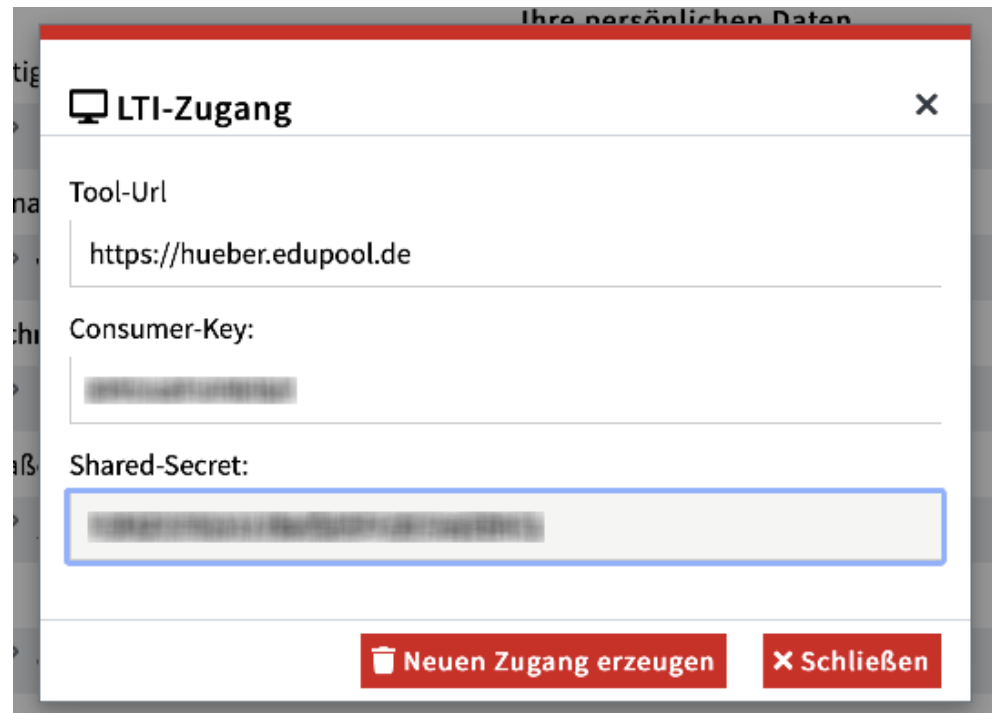

A dialog box will appear with configuration data which you can enter in the corresponding fields in your learning management system to create a connection between the two systems. To see the *Shared-Secret* , simply click in the black field.

#### To change your LTI log-in credential:

If you would like to change the LTI log-in credentials for your user account, click on *"Neuen Zugang erzeugen"*, new log-in credentials will be generated which can then be used for all LTI connections to your user account..

If you change the LTI log-in credentials for your user account, you will have to change all existing LTI accesses in your Moodle accordingly. The previous log-in credentials will become invalid.

## <span id="page-6-0"></span>**Configuring Moodle for LTI access on Hueber interaktiv**

The LTI log-in credentials from your institutional account enable you to complete the setup of the LTI access in your Moodle LMS and to create links to the desired *Hueber interaktiv* titles in your course rooms.

For information on how to do this, please see the separate step-by-step guide called "LTI integration of *Hueber interkativ* in Moodle".